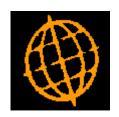

## Global 3000 Service Pack Note

# **Global 3000 POP - Copy Supplier/Product Details**

| Author  | DCP              |        |
|---------|------------------|--------|
| Project | ZO60_000097.docx |        |
| Version | 1.0              | 1 of 4 |

### **INTRODUCTION**

This service pack updates POP Supplier/Product Maintenance to provide the ability to copy supplier/product details from one supplier to another.

A new button labelled 'Copy' has been added to the supplier/product details window.

When pressed it is allows supplier/product records (for a range of products) to be copied from one supplier to another.

Please note, price list entries are not copied.

| Author  | DCP              |        |
|---------|------------------|--------|
| Project | ZO60_000097.docx |        |
| Version | 1.0              | 2 of 4 |

#### **DOCUMENTATION CHANGES**

## **POP Supplier Product Details**

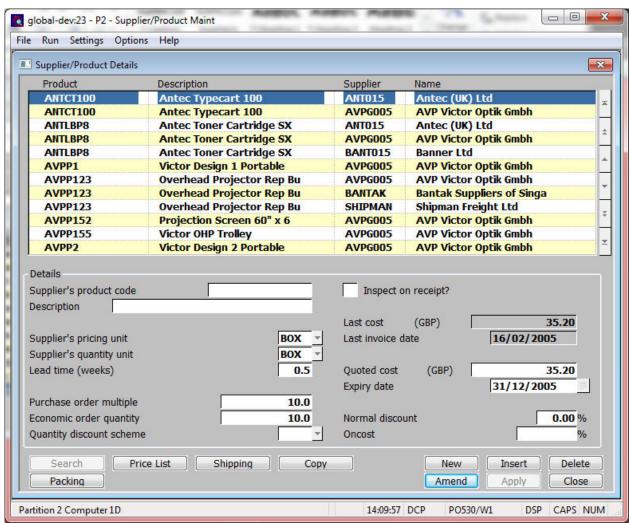

#### Buttons:

**Price List** (Only if the supplier has a POP price list defined) Press this to enter or amend a price list entry for the current supplier and product.

**Shipping** (Only if Landed Costs is in use.) Press this to enter or amend shipping details for the supplier/product combination. These details are used by Landed Costs to calculate defaults when entering details of shipments of the product from this supplier.

**Copy** Press this to copy suppler/product details from one supplier to another.

**Note** Price list entries are not copied when supplier/product details are copied from one supplier to another.

**Packing** Press this to enter packaging details for this supplier/product.

**Note** Packing details are printed on the Purchase Order before each related goods line. If you enter an asterisk at the beginning of a line, that and any subsequent lines are treated as a comment and will not be printed.

| Author  | DCP              |        |
|---------|------------------|--------|
| Project | ZO60_000097.docx |        |
| Version | 1.0              | 3 of 4 |

## POP Supplier/Product Details - Copy Details Window

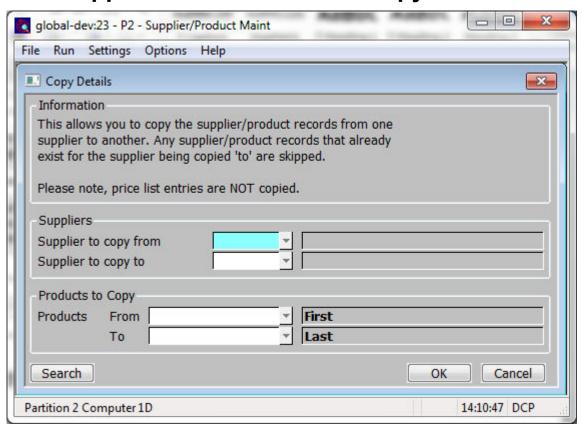

**Purpose** This window enables you to select the suppliers between which supplier/product records are to be copied.

## Prompts:

| Supplier to copy from | Enter the supplier from which all supplier/product details are to be copied. A search is available.                                                                                                    |
|-----------------------|----------------------------------------------------------------------------------------------------|
| Supplier to copy to   | Enter the supplier to which the supplier/product details are to be copied. A search is available.                                                                                                    |
| Note                  | Price list entries are not copied when supplier/product details are copied from one supplier to another.                                                                                                    |
| Product fromto        | Set these to limit the supplier/products details copied based on their product code. These can be left blank to include products either from the 'first' or to the 'last' product on file. A search is available. |
| Note                  | Supplier/product records are not copied if a supplier/product record has already been set up for the supplier to which details are being copied.                                                                  |

| Author  | DCP              |        |
|---------|------------------|--------|
| Project | ZO60_000097.docx |        |
| Version | 1.0              | 4 of 4 |